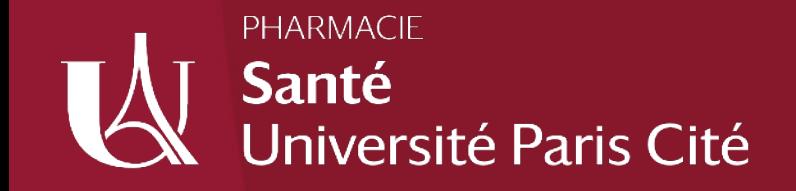

# Génération aléatoire d'exercices de biostatistique pour Moodle *via* le package SARP.moodle de R

#### Emmanuel CURIS et Virginie LASSERRE *emmanuel.curis@u-paris.fr & virginie.lasserre@u-paris.fr*

BioSTM — UR 7537 Biostatistique, Traitement et Modélisation des données biologiques Faculté de Pharmacie de Paris Université Paris Cité

### **Contexte général**

#### Logiciel libre très utilisé

#### Logiciel enseigné auprès de nos étudiants (2<sup>e</sup> à la 4<sup>e</sup> année, M1, M2) pour des TP en mathématiques et en statistiques

#### **SARP.moodle ? (version 0.8.11)**

Bibliothèque en téléchargement pour le logiciel R (« package » disponible : https://cran.r-project.org/)

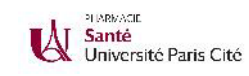

### **Contexte à la faculté de Pharmacie de Paris**

Nombreuses demandes sur Moodle (c. continus, autoévaluation…) Crise sanitaire : une quarantaine d'examens (hors LMD)

#### **Demande des usagers de Moodle** *via* **l'activité « Test »**

Tirage aléatoire d'une (ou plusieurs) question(s) dans des catégories (ou compétences) de la banque de questions de Moodle

#### **Générer beaucoup de questions**

#### Santé<br>Université Paris Cité

### **Réponses pour créer des questions…**

à plusieurs niveaux **en fonction des connaissances en R** :

• Solution 1 : fichier CSV

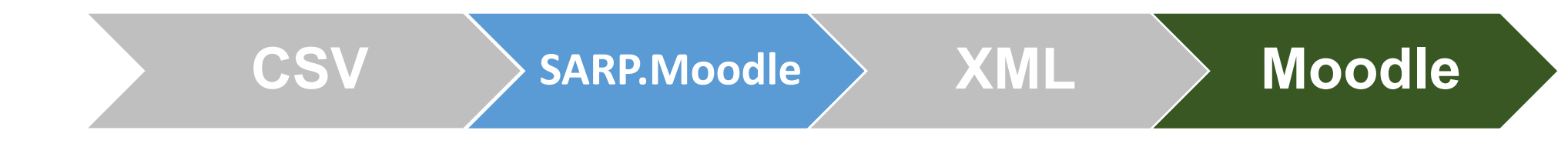

• Solution 2 : directement sur R avec SARP moodle

• **Solution 3 : directement sur R avec SARP.Moodle pour obtenir une série de questions avec des valeurs numériques « générées »**

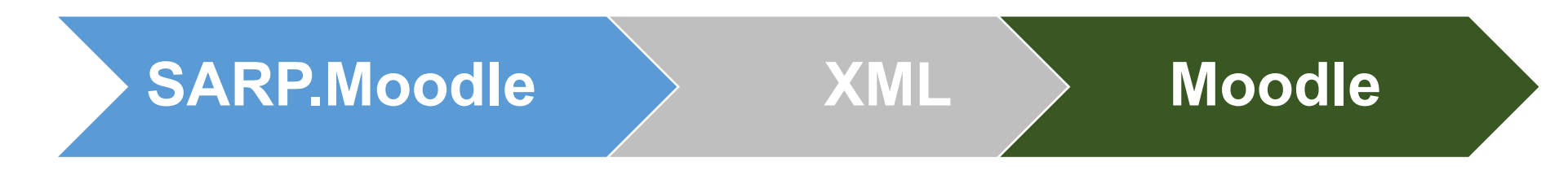

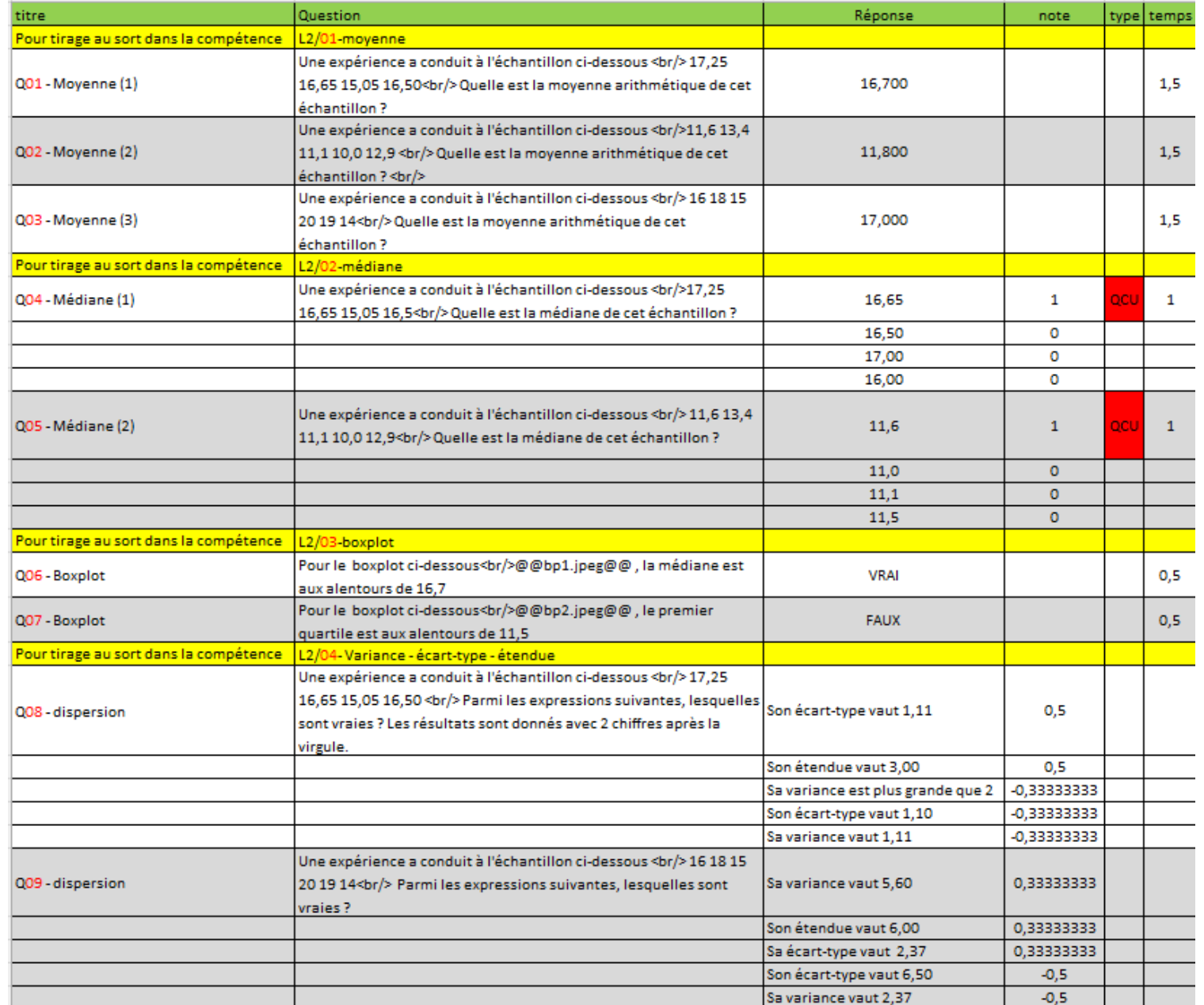

# **Solution 1 du fichier CSV (1)**

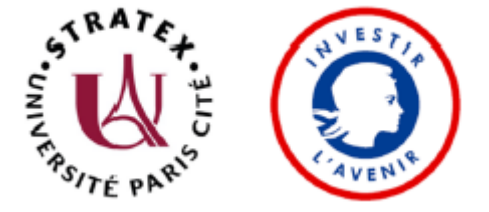

Avec intégration d'images (@@bp1.jpeg@@) dans les questions et les réponses, de formules en TEX, de code SMILES

### **Solution 1 du fichier CSV (2) avec des questions cloze**

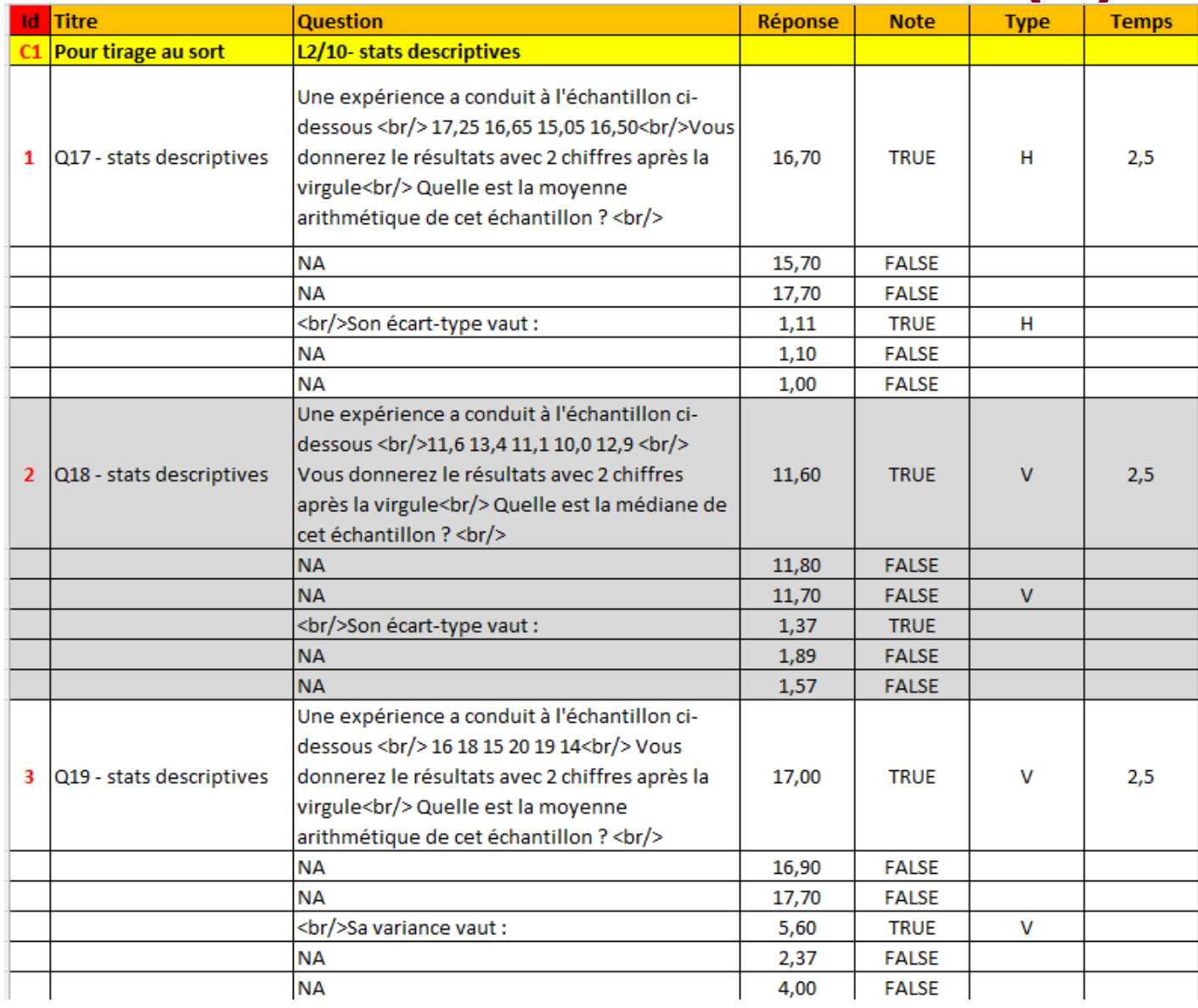

#### Une expérience a conduit à l'échantillon ci-dessous 11,6 13,4 11,1 10,0 12,9 Vous donnerez le résultats avec 2 chiffres après la virgule Quelle est la médiane de cet échantillon ?  $O$ 11.60  $O$ 11,80  $O$ 11.70

Son écart-type vaut :

Temps conseillé pour répondre : 2 min 30 s.

Vous pouvez glisser des fichiers ici

mportatio

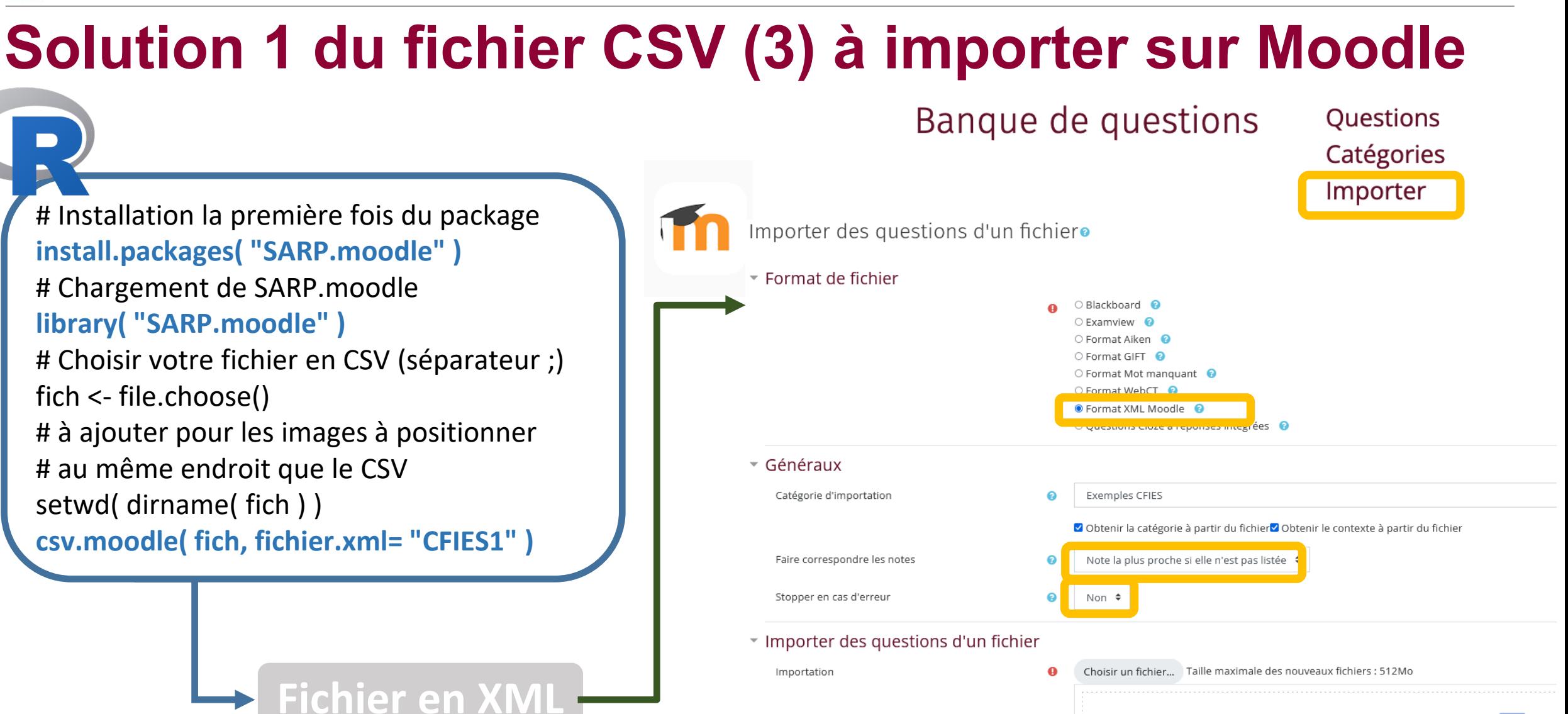

# **Solution 2 : directement sur R avec SARP.moodle (1)**<br> **help(package = "SARP.moodle")** # plus de 50 fonctions<br> **Inserer formule.moodle**

SARP.moodle-package affichage.moodle afficher echantillon.moodle afficher echantillons.moodle afficher nombre.moodle afficher poly.moodle arrondi.moodle categorie.moodle coder image.moodle conversion csv.moodle creer glossaire.moodle csv.moodle csy glossaire.moodle csv optique csy optique.moodle debuter xml.moodle debut question.moodle definir dossier.image.moodle description.moodle entree glossaire.moodle finir xml.moodle fin question.moodle glisser deposer glisser deposer.moodle glisser texte glisser textes glisser textes.moodle

Création de questions Moodle au format XML avec R Aide aux affichages dans les textes des questions Aide aux affichages dans les textes des questions Aide aux affichages dans les textes des questions Aide aux affichages dans les textes des questions Aide aux affichages dans les textes des questions Aide aux affichages dans les textes des questions Créer une catégorie de questions Insérer une image dans une question Convertir un fichier CSV en questions Moodle Commencer et terminer la génération de glossaires Moodle Convertir un fichier CSV en questions Moodle Convertir un fichier CSV en glossaire Moodle Convertir un fichier CSV en questions Moodle Convertir un fichier CSV en questions Moodle Commencer et terminer un questionnaire Moodle Créer une question Moodle au format XML Insérer une image dans une question Créer une question Moodle contenant simplement du texte Commencer et terminer la génération de glossaires Moodle Commencer et terminer un questionnaire Moodle Créer une question Moodle au format XML Créer une question demandant de placer des éléments à des positions p Créer une question demandant de placer des éléments à des positions p Créer une question demandant de replacer des mots dans un texte Créer une question demandant de replacer des mots dans un texte Créer une question demandant de replacer des mots dans un texte

inserer image.moodle inserer SMILES.moodle legender image legender image.moodle libre.moodle lier fichier.moodle lier image.moodle messages.moodle numerique.moodle ouverte.moodle acm acm.moodle aroc groc.moodle question.moodle question libre.moodle question ouverte.moodle **SARP.moodle** sortie R.moodle sortie R.moodle.call sortie R.moodle.default sortie R.moodle.htest sortie R.moodle.numeric temps necessaire.moodle vrai faux.moodle

Insérer une formule mathématique, comme image, grâce à latex Insérer une image dans une question Insérer une formule chimique, comme image, grâce à openbabel Créer une question demandant de placer des éléments à des pos Créer une question demandant de placer des éléments à des pos Créer une question libre (cloze, texte à compléter) Insérer un lien vers un fichier dans une question Insérer une image dans une question Aide aux affichages dans les textes des questions Créer une question à réponse numérique simple Créer une question à réponse ouverte (rédactionnelle) Créer une question à choix (réponse unique ou réponses multiples Créer une question à choix (réponse unique ou réponses multiples Créer une question à réponse ouverte, courte Créer une question à réponse ouverte, courte Créer une question Moodle au format XML Créer une question libre (cloze, texte à compléter) Créer une question à réponse ouverte (rédactionnelle) Création de questions Moodle au format XML avec R Insérer une sortie de R dans une question Insérer une sortie de R dans une question Insérer une sortie de R dans une question Insérer une sortie de R dans une question Insérer une sortie de R dans une question Aide aux affichages dans les textes des questions

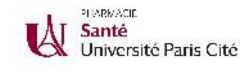

#### **Solution 2 : directement sur R avec SARP.moodle (2)**

#### Créer une question à deux réponses possibles, dont une seule vraie

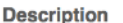

Cette fonction permet de créer une question de type vrai ou faux

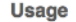

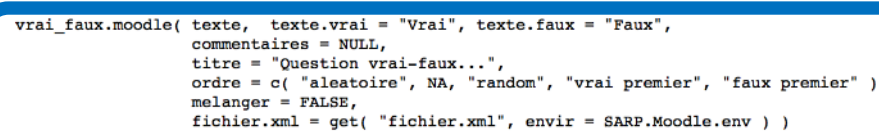

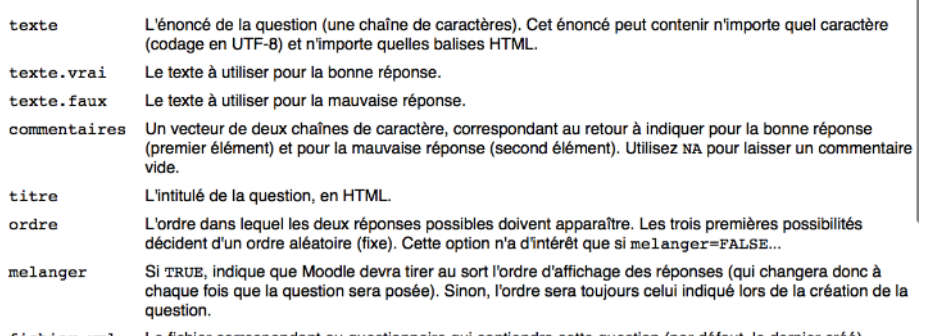

#### **library("SARP.moodle")**

*# Commencer un nouveau questionnaire*  **debuter\_xml.moodle(** "exemple\_vf" **)** # Pour les catégories de compétences dans Moodle **categorie.moodle(** "Exemples CFIES/exemples" **)** # 3 exemples de questions **vrai faux.moodle(** "Si X suit une loi de Bernoulli de paramètre p, son espérance est p", **texte.vrai =** "Vrai" , **texte.faux =** "Faux"**) vrai faux.moodle(** "Si X suit une loi de Bernoulli de paramètre p, sa variance est p", **texte.vrai =** "Faux", **texte.faux =** "Vrai" **) vrai faux.moodle(** "Si X suit une loi de Bernoulli de paramètre p, son espérance est :",**texte.vrai =** "p", **texte.faux =** "p(1-p)"**) finir\_xml.moodle( )** *# On termine le questionnaire*

Si X suit une loi de Bernoulli de paramètre p, son espérance est

**→ Le résultat est un fichier en XML à importer sous Moodle…** 

Veuillez choisir une réponse.

- $\bigcirc$  p(1-p)
- $O$   $p$

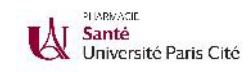

# **Solution 3 : « aléatoire » sur R avec SARP.moodle**

**Exemple 1 : activité « test » sur Moodle avec une trame d'exercices**

**puis ses variantes en nombre illimité…**

Une expérience a conduit à l'échantillon ci-dessous

*n* valeurs tirées au sort – *n* aléatoire

Quelle est la moyenne arithmétique de cet échantillon ? Vous donnerez la réponse avec 2 chiffres après la virgule.

*Réponse adaptée au tirage aléatoire* Réponse :

> Un exercice-type sur Moodle : « moyenne arithmétique »

16,4 14,1 12,4 18,9 15,3 20,2

Une expérience a conduit à l'échantillon ci-dessous

Quelle est la moyenne arithmétique de cet échantillon ? Vous donnerez la réponse avec 2 chiffres après la virgule.

Réponse :

Une expérience a conduit à l'échantillon ci-dessous 15,1 14,1 12,9 18,4 13 13,3 13,1

Quelle est la moyenne arithmétique de cet échantillon ? Vous donnerez la réponse avec 2 chiffres après la virgule.

Une expérience a conduit à l'échantillon ci-dessous 15,1 14,1 12,9 18,4 13 13,3 13,1

Quelle est la moyenne arithmétique de cet échantillon ? Vous donnerez la réponse avec 2 chiffres après la virgule.

Simulation de jeux de données pour générer Rép de nombreuses variantes de l'exercice *via* R & SARP.moodle

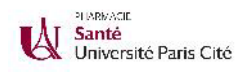

### **Solution 3 : script de R pour l'exemple 1**

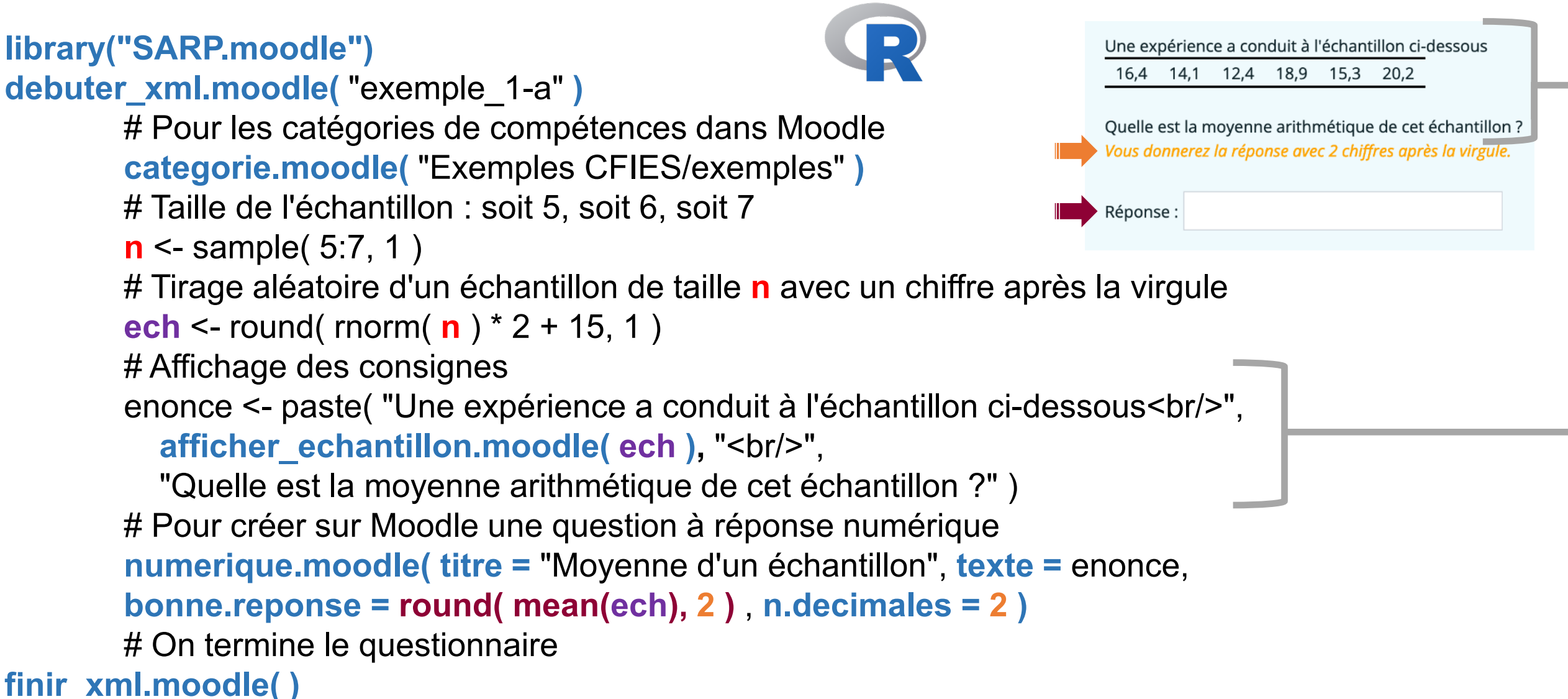

**→ Le résultat est un fichier en XML à importer sous Moodle…** 

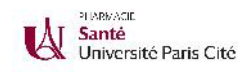

## **Solution 3 : exemple 1 à généraliser (1)**

# **Objectifs : entraînements et examens**

- $\rightarrow$  tirer 20 échantillons
- **→ 20 exercices**

# **20 questions en XML à importer sur Moodle**

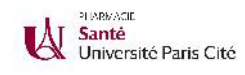

### **Solution 3 : exemple 1 à généraliser (2)**

```
library("SARP.moodle")
# Nombre d'exercices
n.exo <- 20 
debuter_xml.moodle("exemple_1-b")
categorie.moodle( "Exemples CFIES/exemples" )
# Boucle
for(i in 1:n.exo) {
        n <- sample( 5:7, 1 )
        ech <- round( rnorm( n ) * 2 + 15, 1 )
        enonce <- paste( "Une expérience a conduit à l'échantillon ci-dessous<br/>",
          afficher echantillon.moodle( ech ), "<br/>br/>",
          "Quelle est la moyenne arithmétique de cet échantillon ?" )
        numerique.moodle( titre = "Moyenne d'un échantillon", texte = enonce, bonne.reponse = 
        round( mean(ech), 2 ), n.decimales = 2 )
}
```
# On termine le questionnaire finir\_xml.moodle( )

**→ Le résultat est un fichier en XML à importer sous Moodle...** 

# **Solution 3 : exemple 2 (1)**

On soupçonne que l'espérance d'une mesure diffère entre deux populations. Un premier échantillon de 6 ndividus a été réalisé dans la première population. Un second échantillon de 15 individus a été réalisé dans la seconde population. Un test statistique a été réalisé avec un logiciel, conduisant aux résultats ci-dessous.  $>$  t.test( x1, x2, var.equal = TRUE ) Two Sample t-test data: x1 and x2  $t = 71.98$ , df = ?, p-value < 2.2e-16 alternative hypothesis: true difference in means is not equal to 0 On admettra que les valeurs proviennent d'une distribution gaussienne. On a ici supposé les variances égales différentes À la place de ?, il devrait y avoir Au risque  $\alpha$  = 1 % le test est  $\div$ significatif non-significatif **library**("SARP.moodle") **debuter\_xml.moodle**( "exemple\_2" ) **categorie.moodle(**"Exemples CFIES/exemples" **)** ## a) les tailles d'échantillon possibles  $n < -5:15$ ## b) les espérances théoriques possibles mu <- c( 0, -1, +1, 2, -2, 8 ) ## c) les variances possibles sigma2 <- c( 1, 0.5, 2, 0.25, 4 ) ## d) les risques possibles alpha <- c( 0.05, 0.10, 0.01 ) ###

**n.exo<-20**

#### **Solution 3 : exemple 2 (2)**

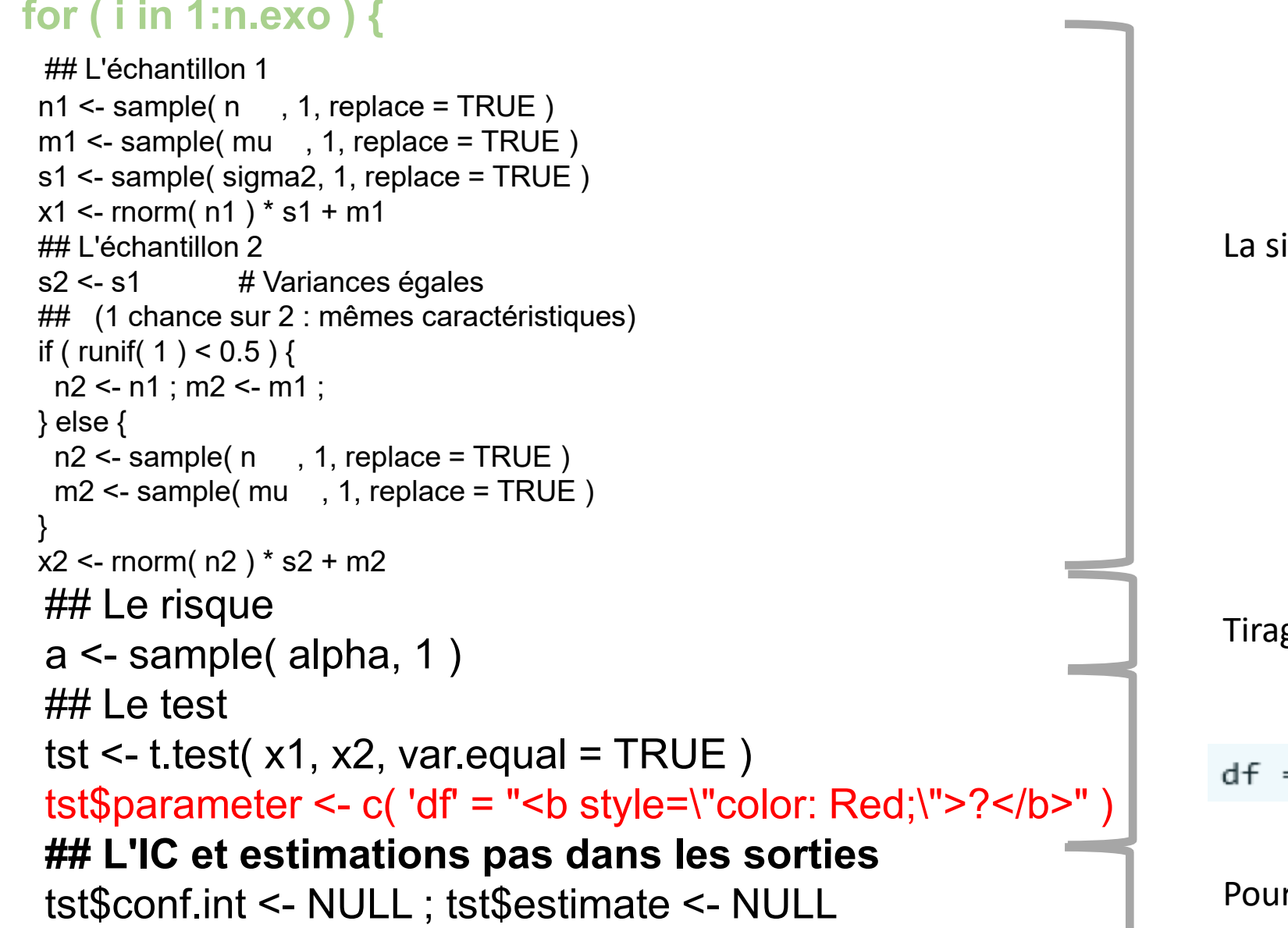

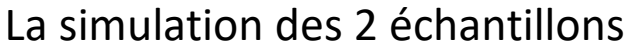

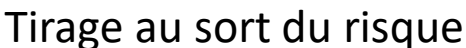

 $df = ?$ 

Pour ne pas tout afficher dans la sortie de R

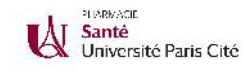

#### **Solution 3 : exemple 2 (3)**

texte <- paste0( "On soupçonne que ….","<br />", "Un premier échantillon de ", n1, " individus...","<br />". "Un second échantillon de ", n2, " individus...","<br />", "Un test statistique a ...", "<br />", **sortie\_R.moodle(** tst, commande = "t.test( x1, x2, var.equal = TRUE )" **)**, "</i>On admettra ...", "</i>", "<br/>br/>")

#### **avant** <- c( "On a ici supposé les variances ",

```
".<br /> A la place de <b style=\"color: Red;\">?</b>, il devrait y avoir "
 past. paste0(".<br />Au risque &alpha; = ", a * 100, "%, le test est " ) )
```

```
reponses <- list( list( "Textes" = c( "égales", "différentes" ),
                 "Correct" = c( TRUE, FALSE ) ),
             n1 + n2 - 2list( "Textes" = c( "significatif", "non significatif" ),
                 "Correct" = c( tst$p.value < a, tst$p.value > a ) ) )
```
#### **question\_libre.moodle( texte.intro =** texte**,**

```
textes.avant = avant,
               types = c( 'MULTICHOICE', 'NUMERICAL', 'MULTICHOICE' ),
               texte.final = ".",
               reponses = reponses,
               titre = paste0( "Test de Student [", i, "]" ) )
} # fin de la boucle des 20 exos
finir_xml.moodle( )
```

```
On soupçonne que l'espérance d'une mesure diffère entre deux populations.
Un premier échantillon de 6 individus a été réalisé dans la première population.
Un second échantillon de 15 individus a été réalisé dans la seconde population.
Un test statistique a été réalisé avec un logiciel, conduisant aux résultats ci-dessous.
\rightarrow t.test( x1, x2, var.equal = TRUE )
                                   Two Sample t-test
data: x1 and x2
t = 71.98, df = ?, p-value < 2.2e-16
alternative hypothesis: true difference in means is not equal to 0
On a ici supposé les variances
                                                       ٠
À la place de ?, il devrait y avoir
Au risque \alpha = 1 %, le test est
                                                         ÷
```
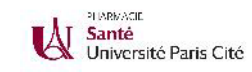

### **Solution 3 : autre exemple**

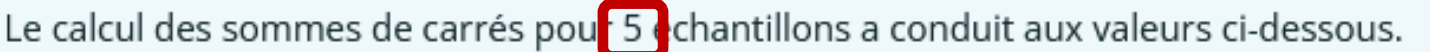

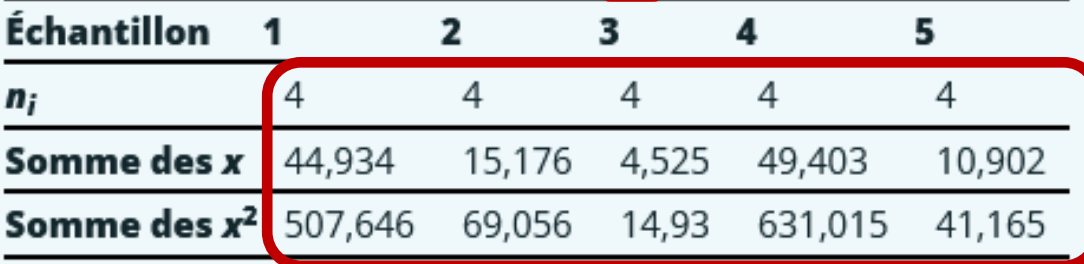

Construisez la table d'analyse de la variance permettant de comparer les espérances de ces échantillons.

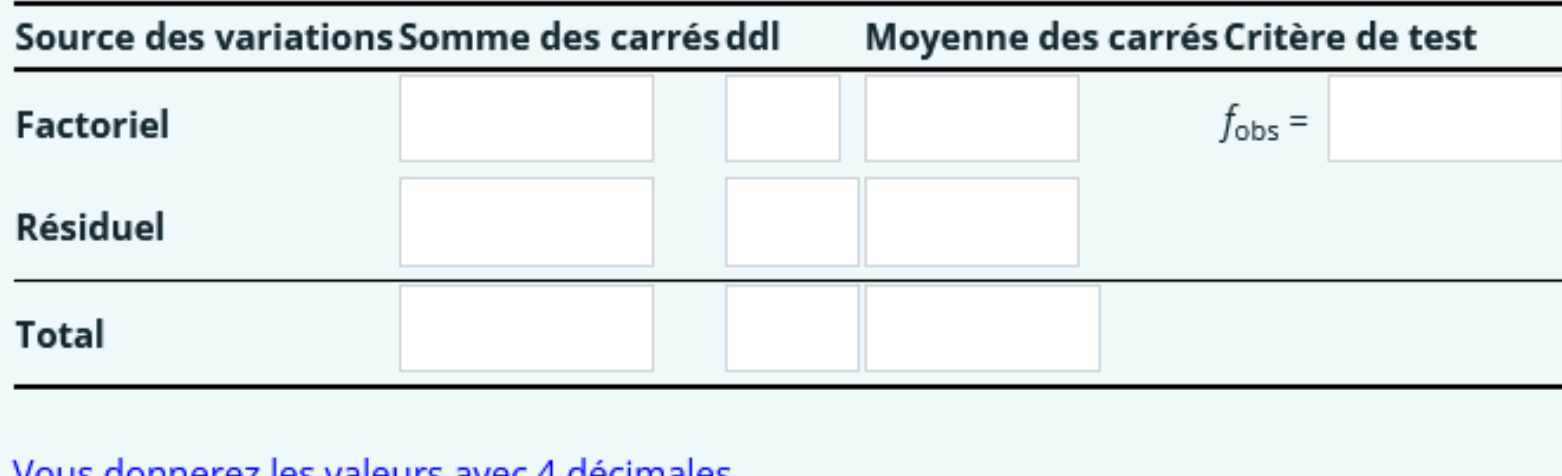

<u>vous donnerez les valeurs avec 4 décimales</u>

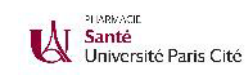

### **Solution 3 : exemple 3**

La figure ci-dessous représente les densités de probabilité de trois lois gaussiennes (normales). Replacez l'étiquette de chaque loi, donnée sous la forme N(μ; σ), sur sa densité de probabilité.

Temps conseillé pour répondre : 30 s.

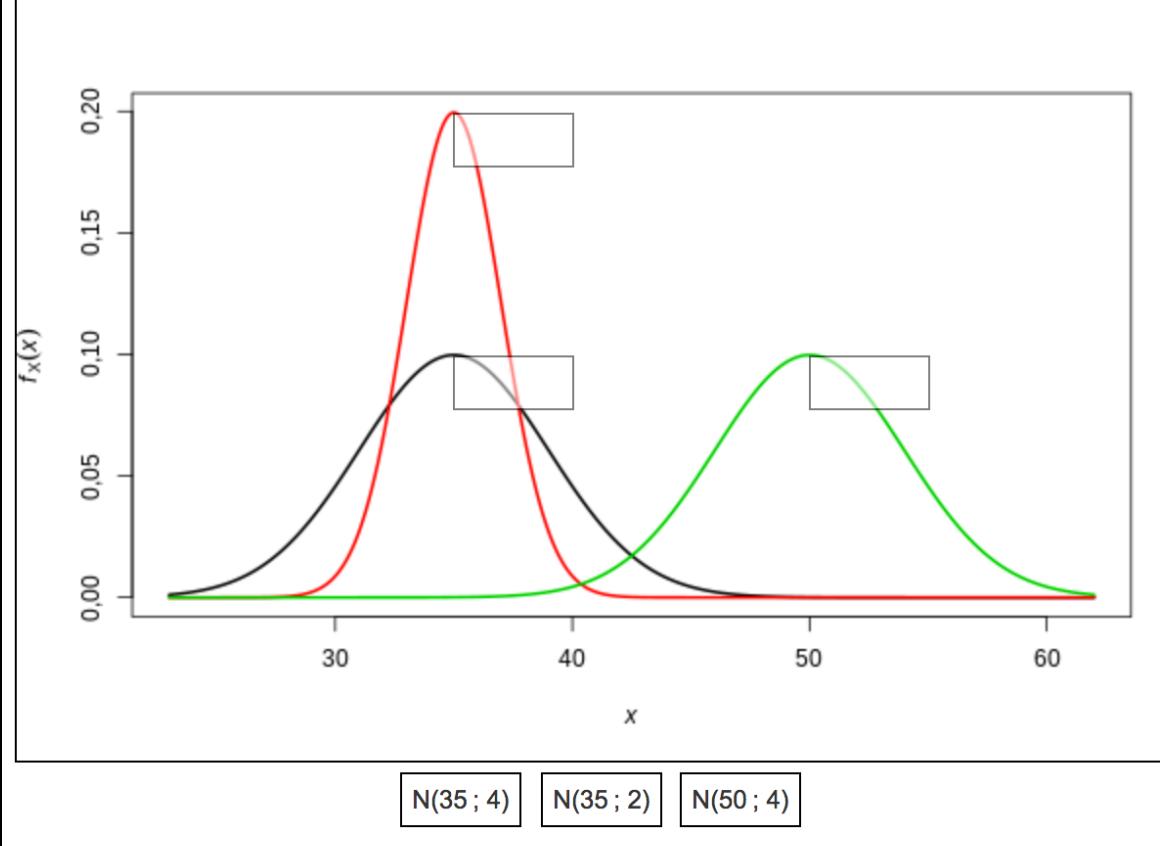

Tirage aléatoire :

- du nombre de gaussiennes (n.g)
- pour chaque gaussienne, de son espérance (mu) et de son écart-type (sig)

Un cas particulier à intégrer dans le code :

 $n.g < -3$ mu <- c( 35, 35, 50 )  $sig < -c(4, 2, 4)$ 

```
library( "SARP.moodle" )
debuter_xml.moodle( "exemple_3")
categorie.moodle( "Exemples CFIES/Exemples")
enonce <- paste0( "La figure ci-dessous ...",
          " Replacez l'étiquette ...",
          "<br />", temps necessaire.moodle(30) )
# cf. dia suivante
f.figure <- function( ) {
```
… }

**glisser\_deposer.moodle(** texte = enonce, f.creer\_figure = **f.figure ) finir\_xml.moodle( )**

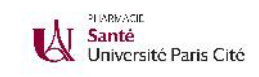

### **Solution 3 : exemple 3**

```
f.figure
<
- function( ) {
 x.min
<
- min( mu 
- 3 * sig ) 
 x.max
<
- max( mu + 3 * sig
)
 y.max
<
- max( 1 / ( sqrt( 2 * pi ) * sig ) )
```

```
X \le- seq( from = x.min, to = x.max, by = 0.01 * min( sig))
Y <
- dnorm( X, mean = mu[ 1 ], sd = sig[ 1 ] )
plot(x = X, y = Y,
   xlim = c(x.min, x.max), ylim = c(0, y.max),
   type = "l", Iwd = 2, Ity = 1, xlab ="", ylab ="")
for( i in 2:n.g ) {
 Y <
- dnorm( X, mean = mu[ i ], sd = sig[ i ] )
 lines(x = X, y = Y, lwd = 2, col = i )
}
```

```
legendes
<
- paste0( "N(", mu, " ; ", sig, ")" )
```

```
zones <- data.frame( X = mu, Y = 1 / ( sqrt( 2 * pi ) * sig ),
             Textes = legendes
)
```
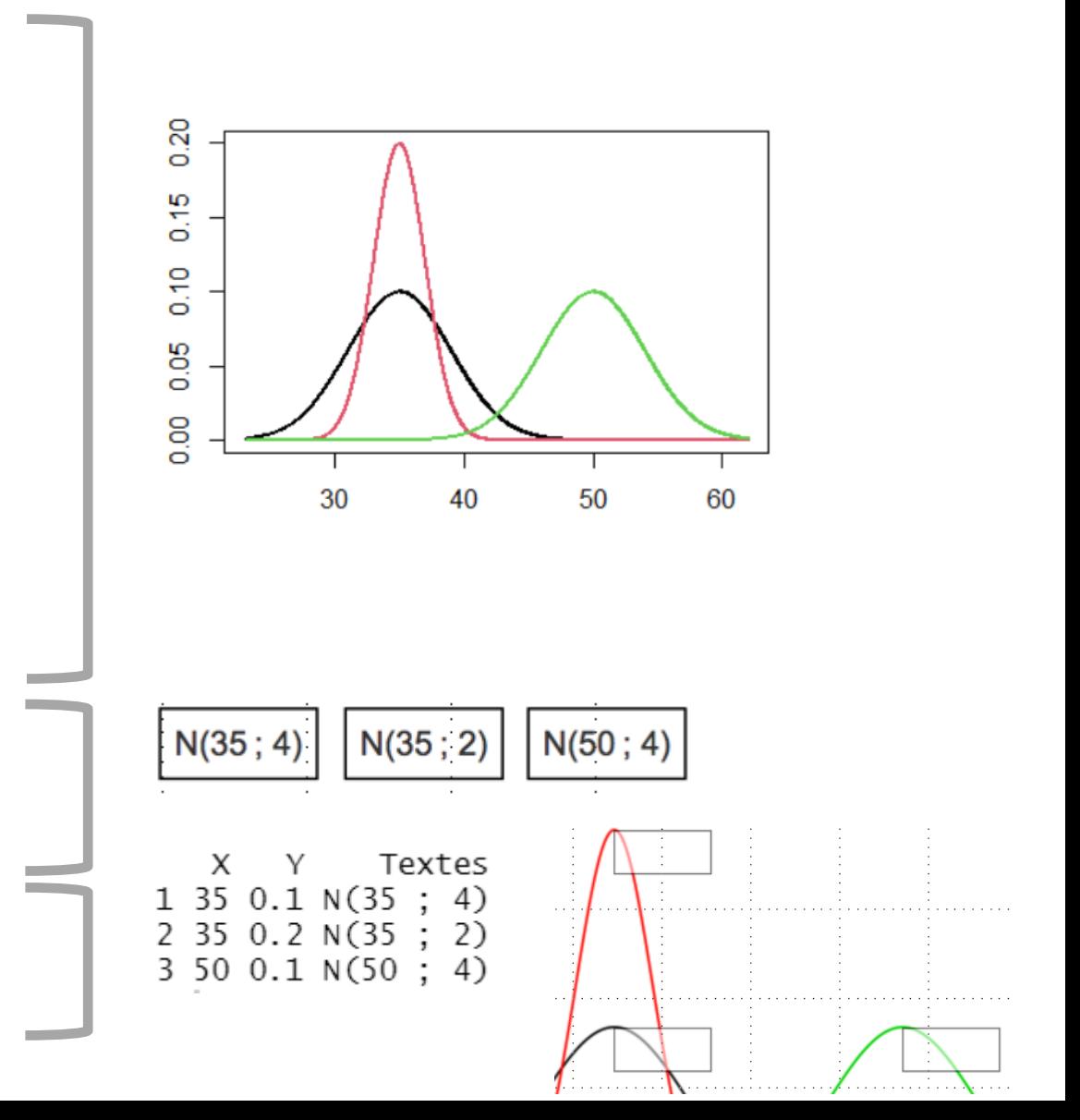

**zones**

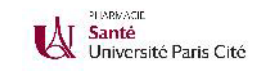

### **Solution 3 : autres exemples**

Une équipe de chercheurs s'intéresse à la variation de la pression artérielle moyenne (PAM) lorsque l'on consomme du thé. L'échantillon obtenu est le suivant :

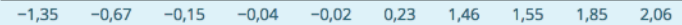

Replacez sur la boîte à moustache les valeurs ayant servi à la construire.

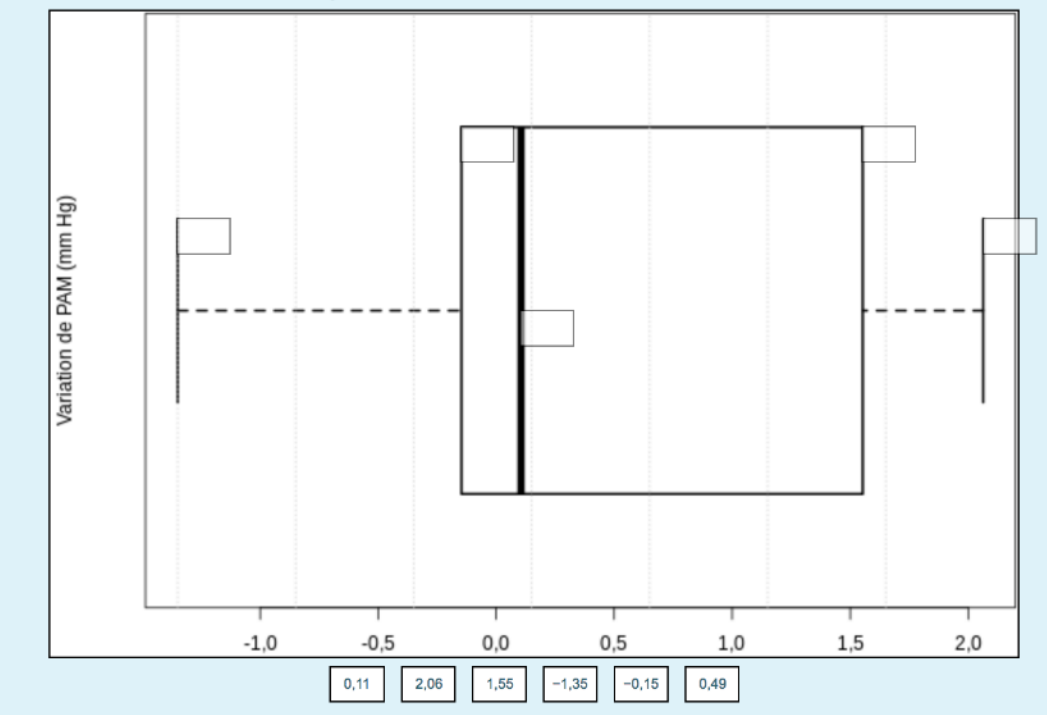

Au cours d'une étude, la natrémie de 11 patients a été mesurée. Les quartiles de l'échantillon obtenu sont donnés dans le tableau ci-dessous.

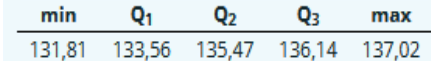

Identifiez la boîte à moustache (boxplot) qui correspond à cet échantillon. Faites glisser l'étiquette au centre de la bonne boîte à moustache.

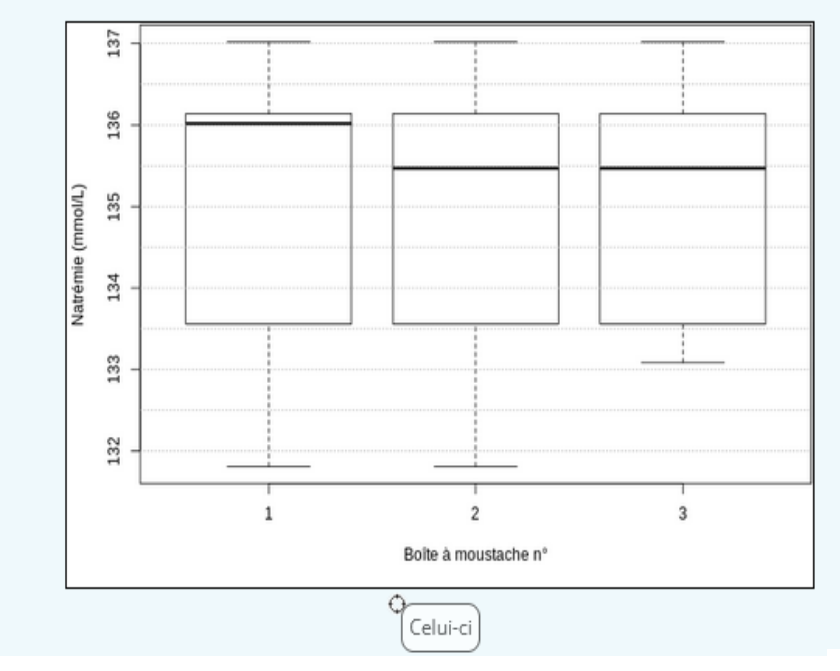

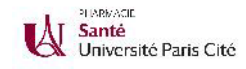

#### **En développement pour accompagner SARP.Moodle (fonctionnel techniquement)**

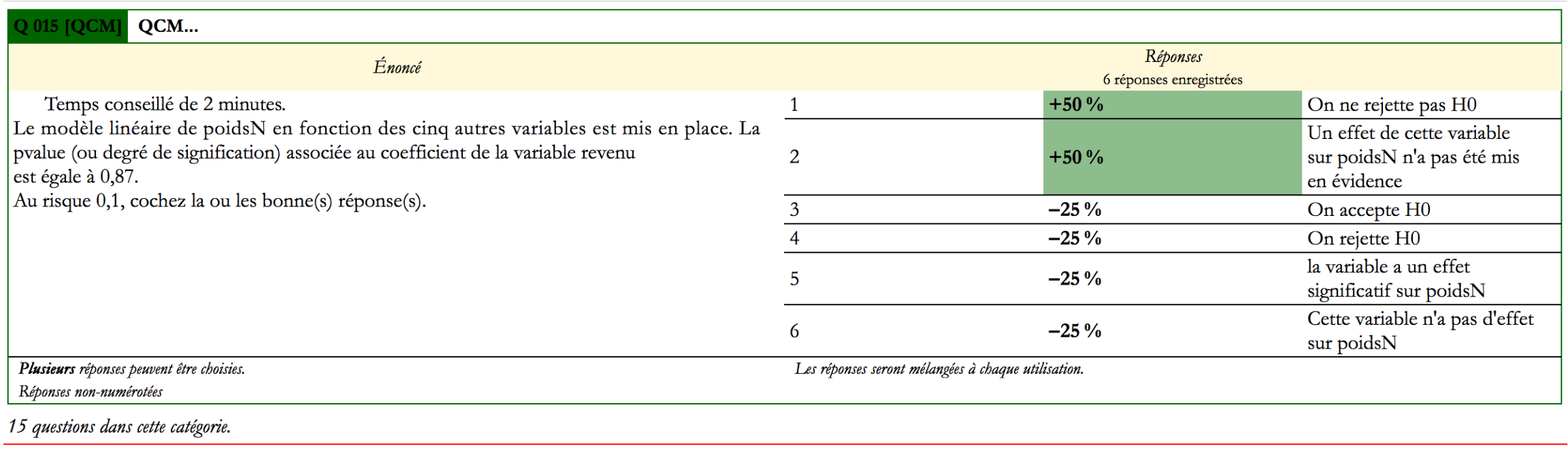

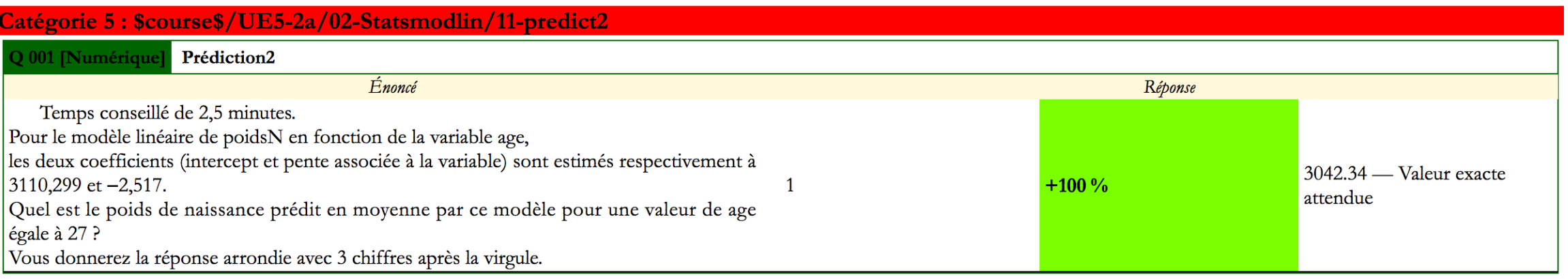

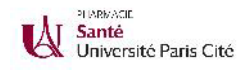

#### **Remerciements**

- À l'équipe pédagogique & de recherche BioSTM (UR 7537) pour avoir permis & testé ce développement
- Aux enseignants et à la direction de la faculté de pharmacie pour nous avoir fait confiance
- Aux utilisateurs qui ont fait des suggestions, retours…
- À vous pour votre attention et vos propositions